#### **Les outils de curation automatisée**

Retour au sommaire de la lettre

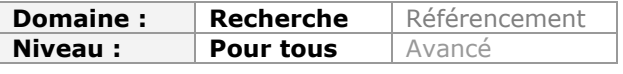

*Dans cet article, nous vous présentons deux outils assez difficiles à classer, Paper.li et The Tweeted Times, qui ont avant tout pour but de faire ressortir de la masse d'information que vous avez parfois à traiter, ceux qui peuvent être les plus populaires et les plus importants et intéressants pour vous au quotidien. Ils ont chacun leurs avantages et leurs inconvénients, mais méritent sans conteste d'être testés car ils peuvent vous permettre de gagner un temps précieux...*

Nous avons vu durant ces deux derniers mois que les services se multipliaient autour des pratiques de lecture et de curation d'informations. Malgré leurs différences, le dénominateur commun de Flipboard, Google Currents ou de Feedly, est qu'ils diffusent des contenus issus de sources (chaînes de presse, flux RSS) que vous aurez vous-même sélectionné initialement. Il existe cependant une autre famille de services vous permettant de recevoir de l'actualité automatiquement. Comme pour les précédents, les contenus sont éditorialisés et pourraient laisser penser que l'on a affaire au même type d'outils. La confusion entre les deux est d'ailleurs permanente dans les articles de journaux ou de blogs. La différence se situe dans les contenus qui seront diffusés sur votre compte. En effet, ces services permettent bien sûr de renseigner vous-mêmes des sources à suivre mais vont aussi ajouter un traitement algorithmique sur certaines d'entre elles afin de tenter d'en faire émerger le meilleur. La plupart du temps, ces sources spécifiques sont vos contacts dans les médias sociaux comme Facebook ou Twitter et les contenus traités sont les liens qu'ils y ont publiés. Nous allons maintenant détailler deux de ces services : Paper.li et The Tweeted Times.

## *Paper.li [\(http://paper.li/\)](http://paper.li/)*

Ce service a été crée en 2009 par la société SmallRivers, basée à Lausanne et a attiré plus de 2 millions d'utilisateurs en 6 mois. L'idée de départ est simple : d'une part permettre à chacun de disposer d'un journal personnalisé incluant des sources multiples, d'autre part faciliter la diffusion de ce journal vers l'extérieur : amis, contacts, blogs,… Il s'agit donc à la fois d'un service permettant de s'informer mais aussi de diffuser des contenus agrégés. En ce sens il est à cheval entre un Flipboard et un Scoop.it mais y ajoute une couche algorithmique.

Pour créer un journal, il suffit d'aller sur la page d'accueil de Paper.li et de s'identifier en utilisant son compte Facebook ou Twitter. La page d'accueil vous permet de configurer vos sources directement. Première chose à faire, lui donner un titre, puis faire votre choix :

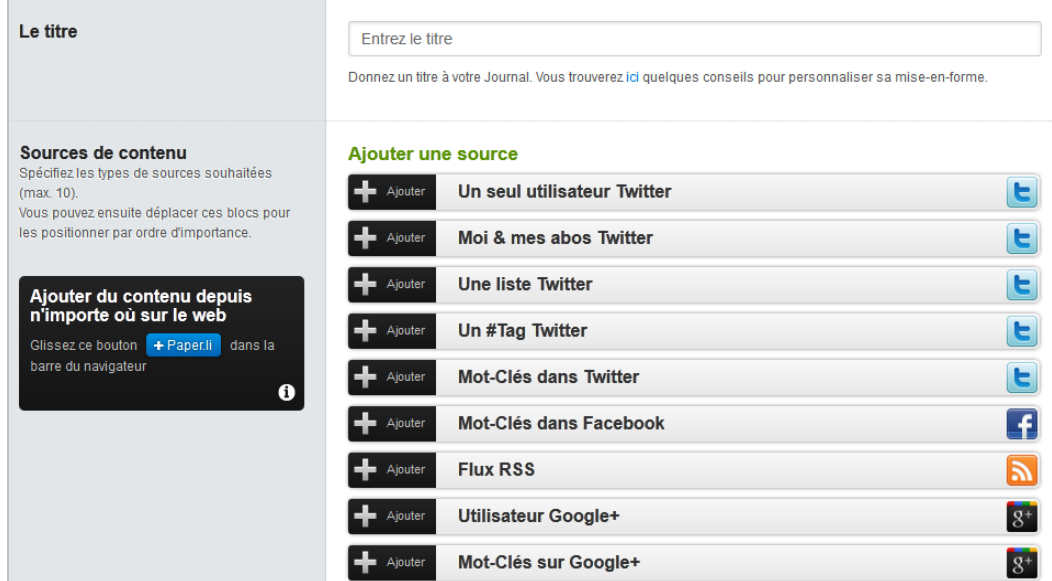

Comme on peut le constater, ce choix est large. Il notamment possible de suivre :

- Le compte d'un utilisateur de Twitter. Il suffit de cliquer plusieurs fois sur le bouton *ajouter* pour suivre plusieurs utilisateurs uniques (idem pour les autres types de sources).

- Son propre compte Twitter incluant ses abonnements (les personnes que l'on suit).

- Une liste Twitter. Très pratique lorsqu'on a constitué des listes thématiques d' « experts » par exemple.

- Des mots-clés dans Twitter, Facebook et Google+.
- Des flux RSS.
- Des utilisateurs Google+.

Ce n'est pas tout, chaque source ajoutée peut en effet être filtrée par mots-clés grâce à un filtre basé sur la logique booléenne.

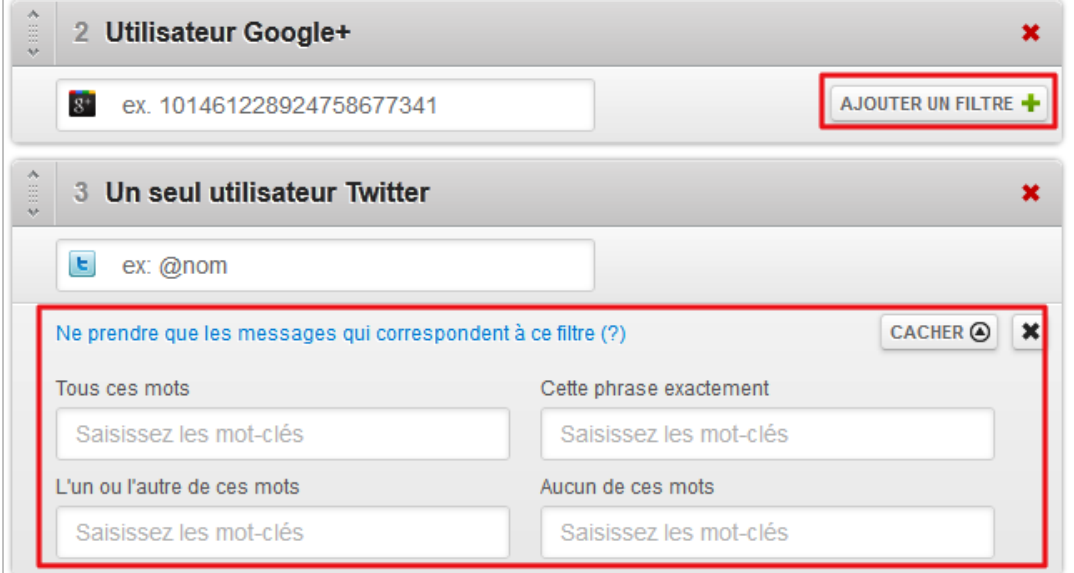

On peut ensuite choisir d'ajouter un filtre par langue (reconnaissance automatique), puis sélectionner les rubriques que l'on souhaite voir afficher dans son journal. Un clic sur le bouton « Publier » génère alors le journal.

Paper.li reste très vague sur les critères utilisés pour sélectionner les articles présentés, même si l'on se doute bien qu'il s'agit de critères de popularité classiques sur les réseaux sociaux tels que le nombre de « retweet », de « like » et de « +1 ». Le service utilise également une approche sémantique qui lui permet de mieux cerner les contextes généraux d'une information. Ainsi, Paper.li analyse t-il chaque URL partagée avec vous afin de la classer dans un thème principal (*Topic*). Les articles présentés sont ainsi classés par rubrique :

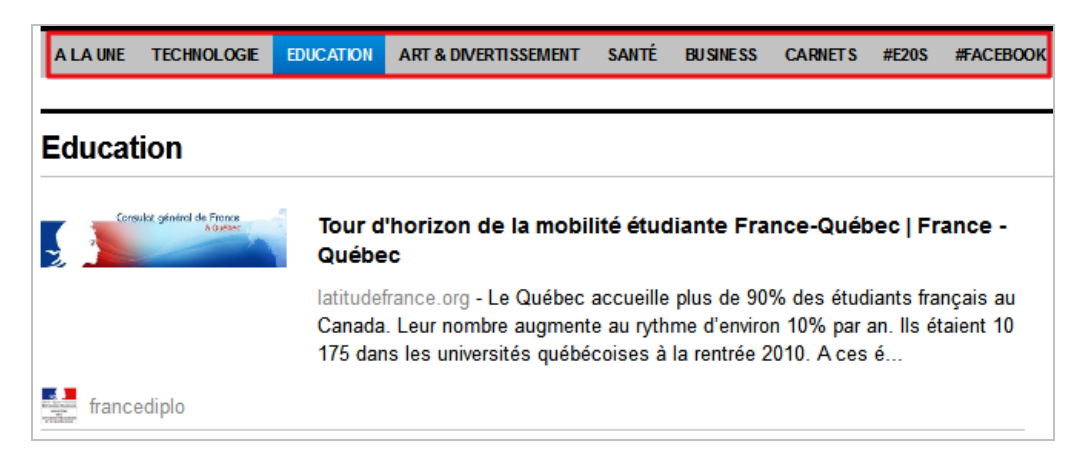

La page d'accueil de votre journal se présente ainsi :

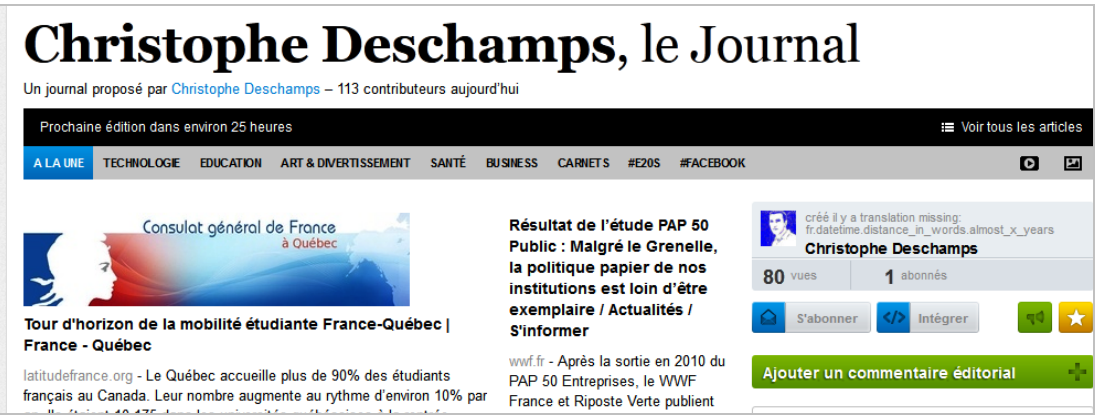

Les logos en haut à droite de la barre grisée permettent d'aller directement aux contenus vidéo ou image :

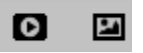

Quatre boutons sont ensuite proposés qui permettent :

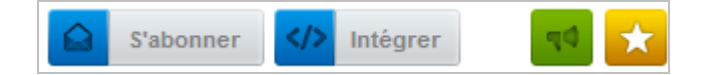

- De s'abonner au journal par email.
- De l'intégrer *via* une ligne de code sur une page web.
- D'en faire la promotion dans Twitter.
- De l'ajouter à vos favoris Paper.li.

Chaque article peut ensuite être éditorialisé (mis en une ou abaissé) ou encore supprimé.

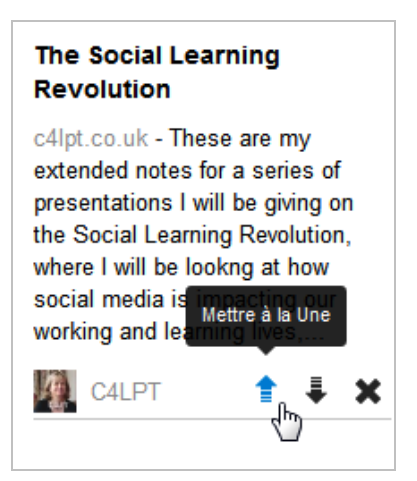

A noter qu'il existe un second mode de visualisation du journal sous forme de liste où tous les articles sélectionnés sont regroupés en une page unique :

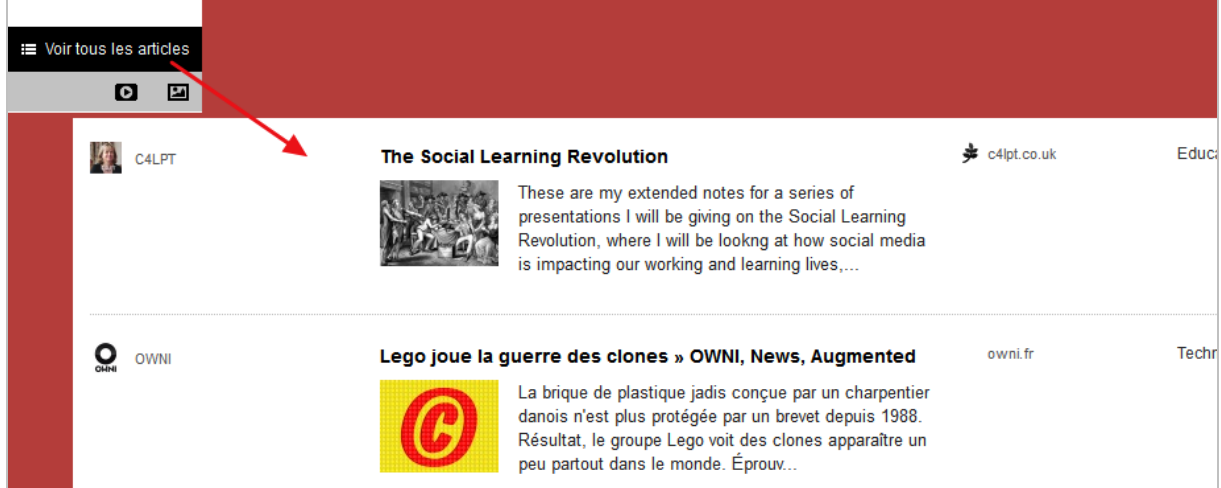

Un clic sur un article vous amène vers celui-ci tout en restant dans l'interface Paper.li. Vous pouvez vous rendre sur la page originale d'un second clic mais c'est tout de même une capture de visiteurs pour le site original.

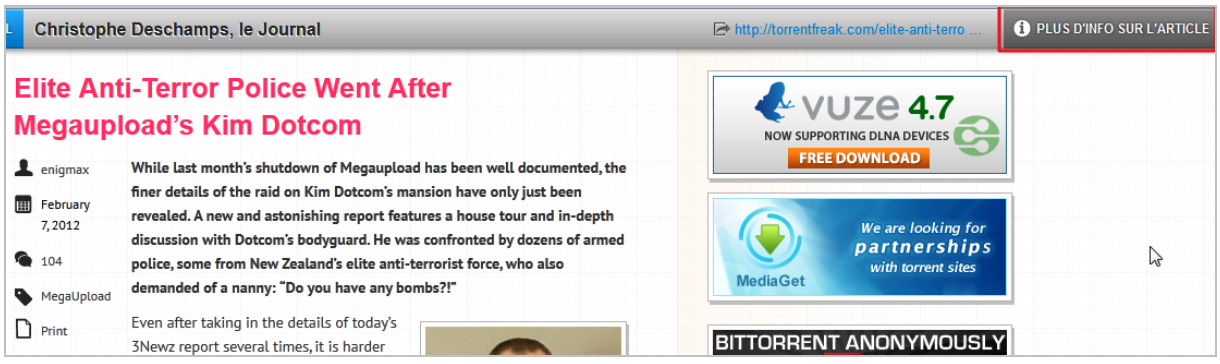

Cette fenêtre permet cependant d'accéder à une fonctionnalité intéressante puisqu'elle propose d'obtenir « Plus d'informations sur l'article » en question. En cliquant sur le bouton en haut à droite, vous arrivez sur une page indiquant quels éditeurs ont diffusé ce contenu, quels journaux l'ont affiché en Une, ainsi qu'une liste d'articles provenant de la même source.

Un moteur de recherche positionné en haut à gauche de la page d'accueil de votre journal permet de rechercher par mots-clés des journaux thématiques créés par d'autres utilisateurs ou encore des utilisateurs potentiellement pertinents sur le sujet.

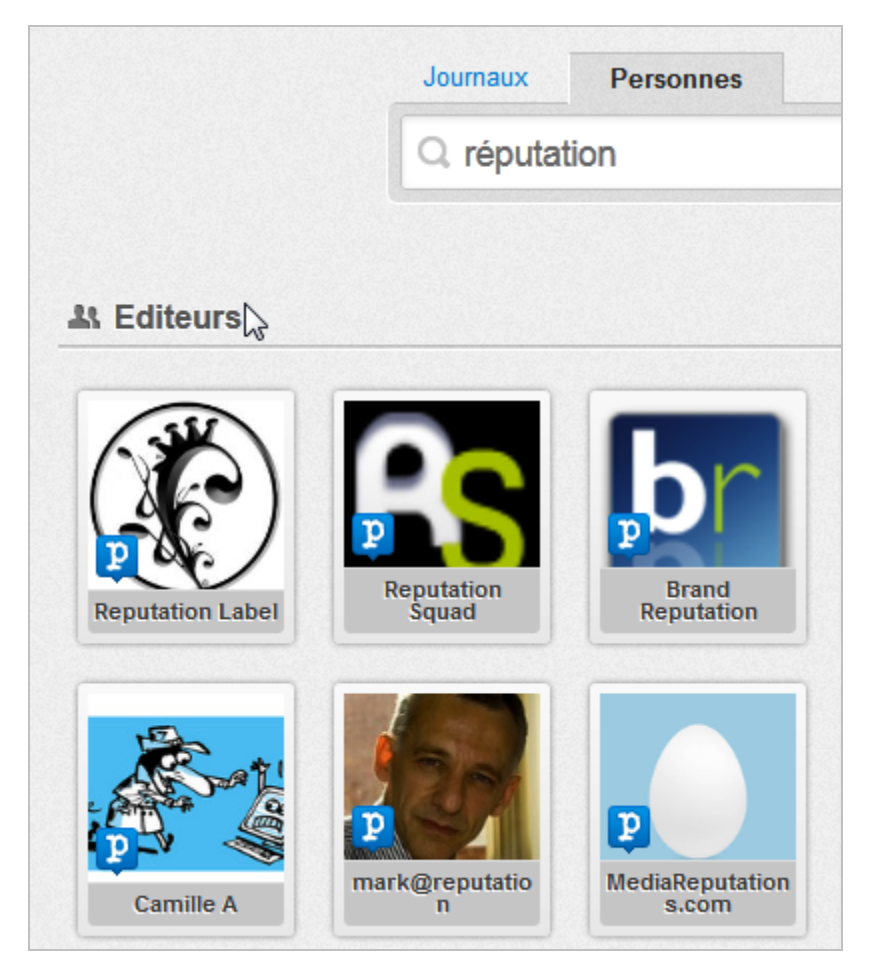

Les paramètres du journal méritent également d'être configurés car ils proposent des fonctionnalités intéressantes.

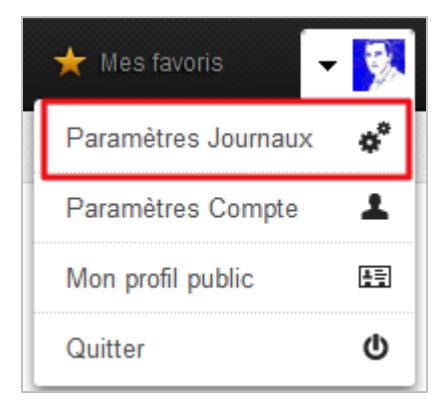

 Il est ainsi possible de gérer plus finement chaque journal que vous avez créé (jusqu'à 10 peuvent être créés gratuitement).

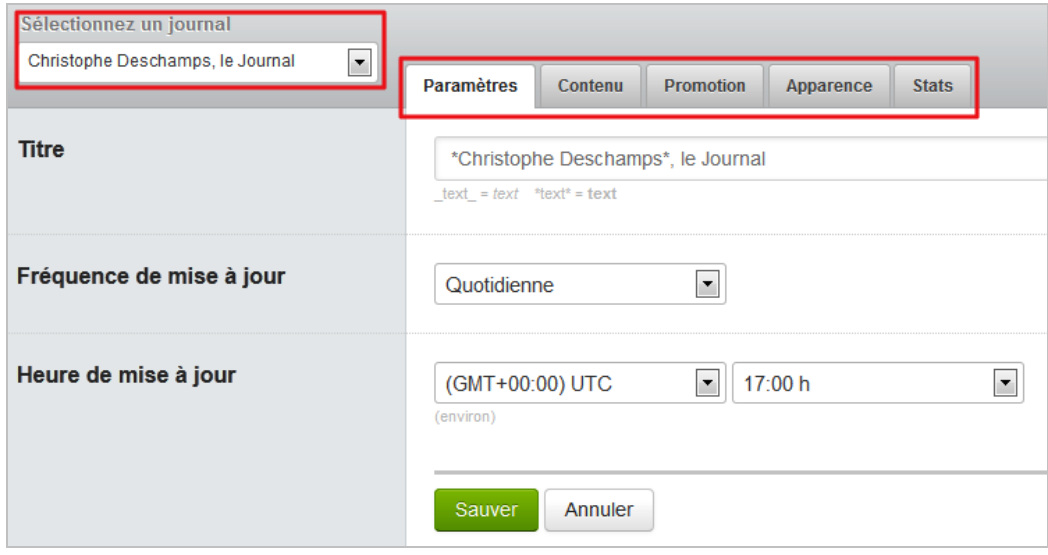

- *Paramètres* : possibilité de choisir la fréquence de rafraîchissement de votre journal (une ou deux fois par jour ou une fois par semaine).

- *Contenu* : onglet qui permet de gérer vos sources et d'en ajouter de nouvelles.

- *Promotion* : système permettant d'envoyer une fois par jour un tweet à vos abonnés leur indiquant la parution d'une nouvelle édition de votre journal. Attention toutefois à ne pas les lasser. Certains considèrent cela comme une forme de spam.

- *Apparence* : permet notamment d'ajouter une image de fond.

- *Stats* : donne quelques statistiques de consultation de votre journal et permet de l'intégrer à votre page Facebook

Le même menu déroulant permet également d'accéder à votre profil public sur lequel sont indiqués les journaux que vous avez créés, les articles que vous avez favorisés et ceux que vous avez partagés récemment.

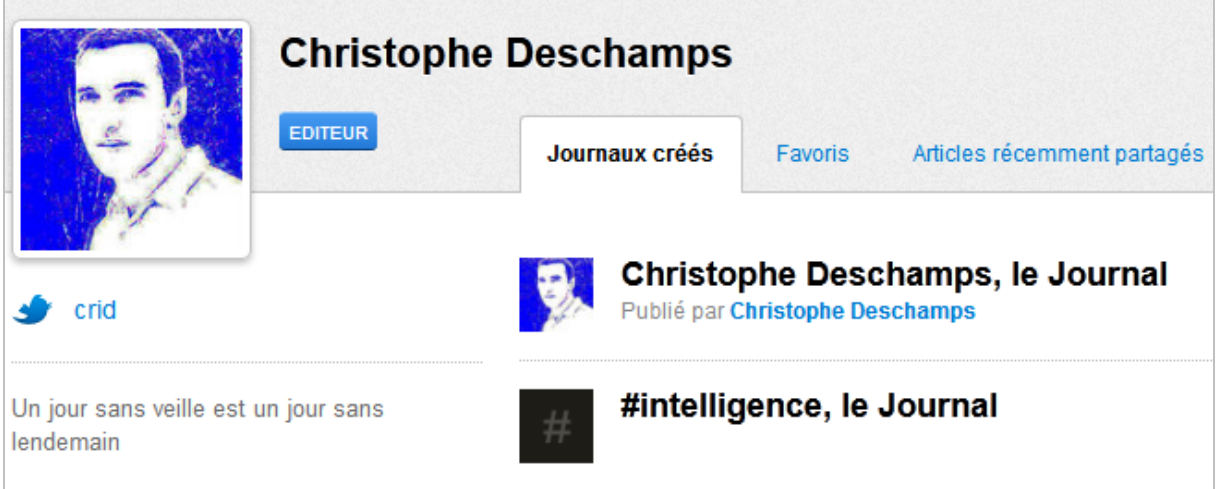

Enfin, il faut noter que, grâce à ses capacités de traitement sémantique et à l'enrichissement tiré des pratiques de lecture et partage des utilisateurs de la plateforme (*crowdsourcing*), Paper.li a lancé en janvier dernier un moteur de recherche sémantique baptisé Topical Browser (<http://paper.li/topics>). Comme son nom l'indique, il permet de naviguer dans près 20000 concepts mais ne traite pour l'instant que l'anglais.

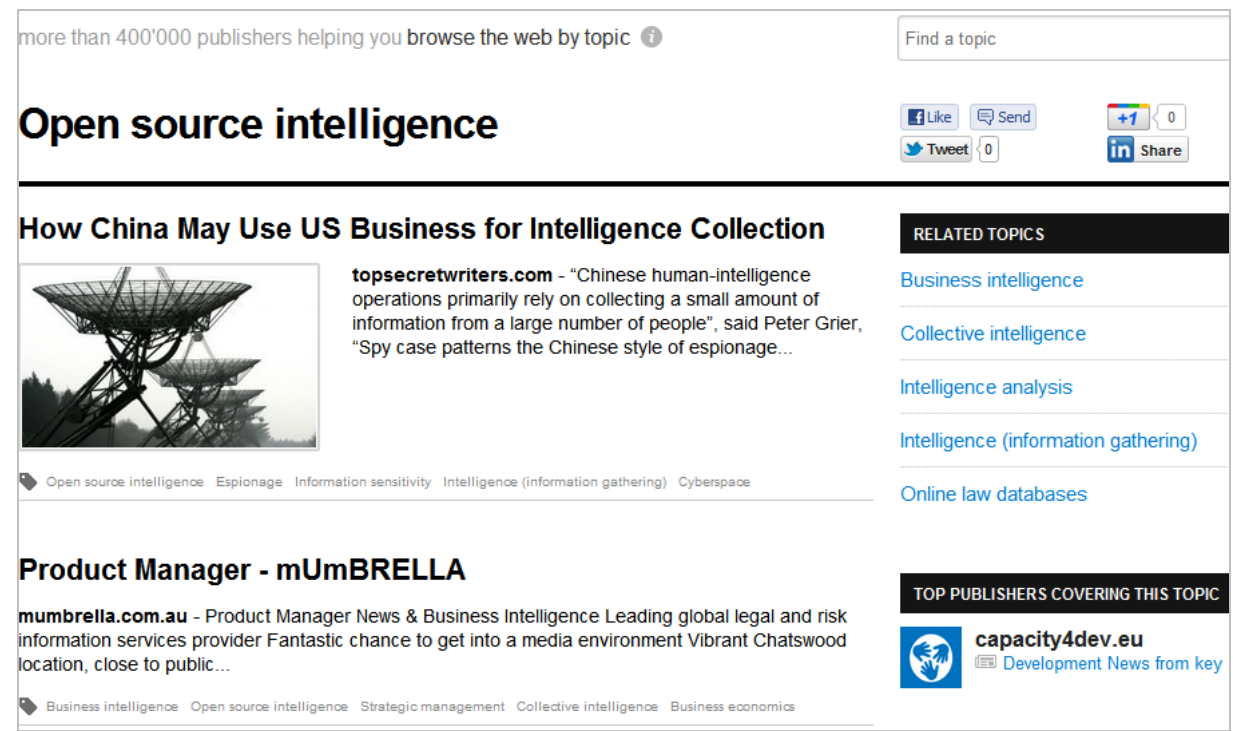

*Exemple d'une page de résultats Topical Browser*

A l'usage, Paper.li donne clairement l'impression d'un service bien pensé, aux fonctionnalités nombreuses et abouties.

A noter enfin qu'une application Paper.li est disponible pour le système d'exploitation mobile iOS (Appstore).

# *The Tweeted Times [\(http://tweetedtimes.com/\)](http://tweetedtimes.com/)*

Ce service a été lancé en 2009 par la société Semantic Dimension basée à Moscou, Zurich et San Francisco. Il a été racheté en août 2011 par le géant russe de la recherche, Yandex, pour un montant non divulgué.

Comme son nom le laisse présager, ce service ne permet que de suivre les articles populaires diffusés par les personnes que l'on suit sur son compte Twitter, mais il le fait bien. Après vous être identifié avec votre compte Twitter, la page d'accueil vous propose des articles en fonction du score qu'ils ont obtenu. La manière dont ce dernier est calculé est plus transparente que sur Paper.li. On voit en effet qu'il prend en compte les « Friends » qui l'ont posté, ainsi que les « Friends of a friend ».

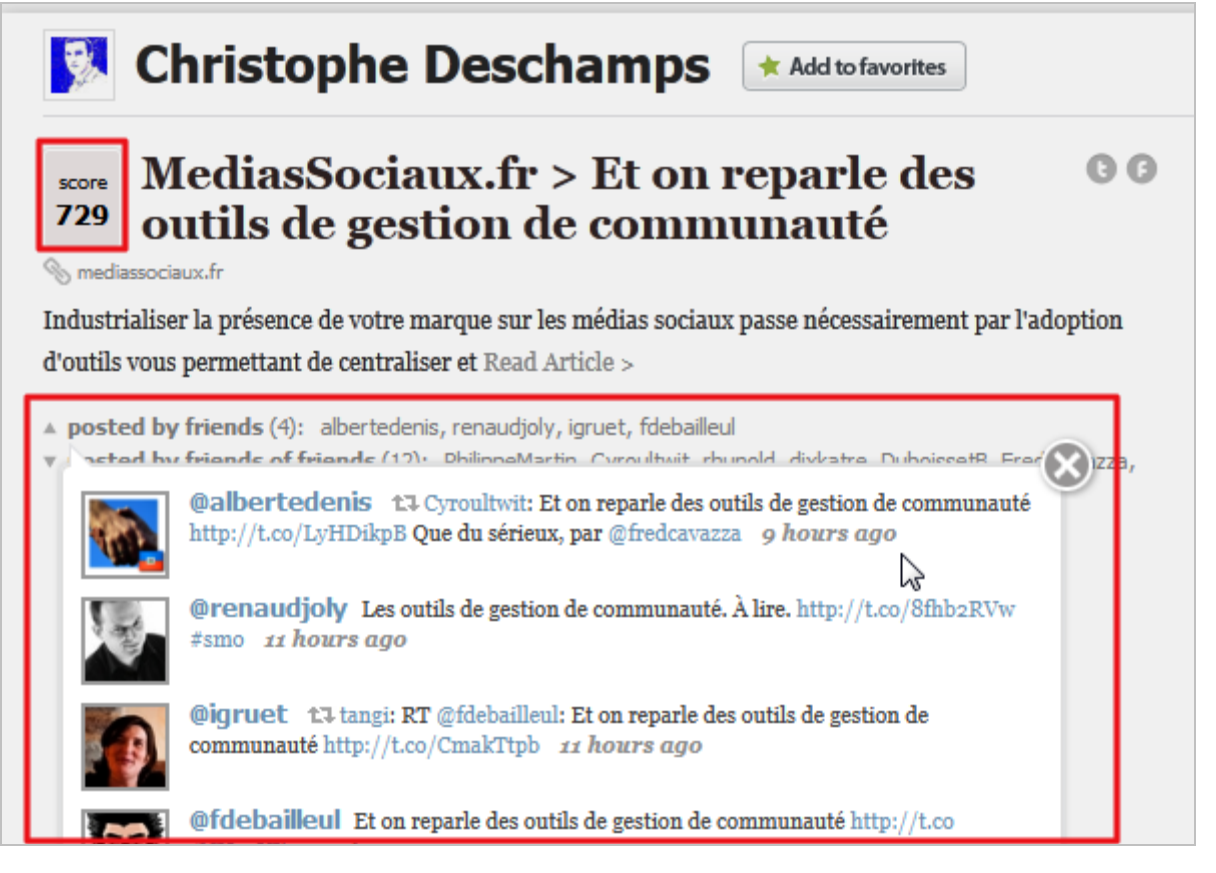

Un clic sur le titre de l'article amène directement sur la page originale où il a été publié. Une fenêtre glissante positionnée à droite de l'écran permet de modifier en un clic l'apparence de la page d'accueil et d'accéder aux options du service.

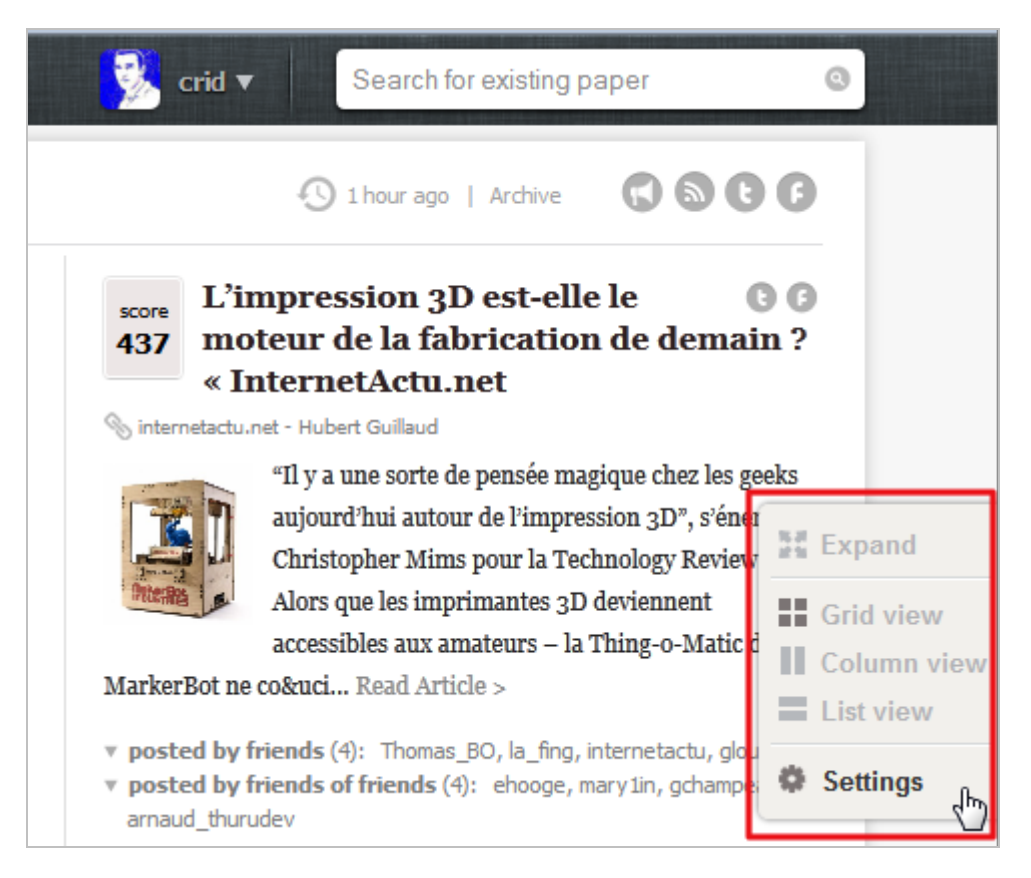

Celles-ci sont toutefois très limitées puisqu'elles ne concernent que la fonctionnalité de notification automatique de la publication d'une nouvelle édition de son journal vers son compte Twitter.

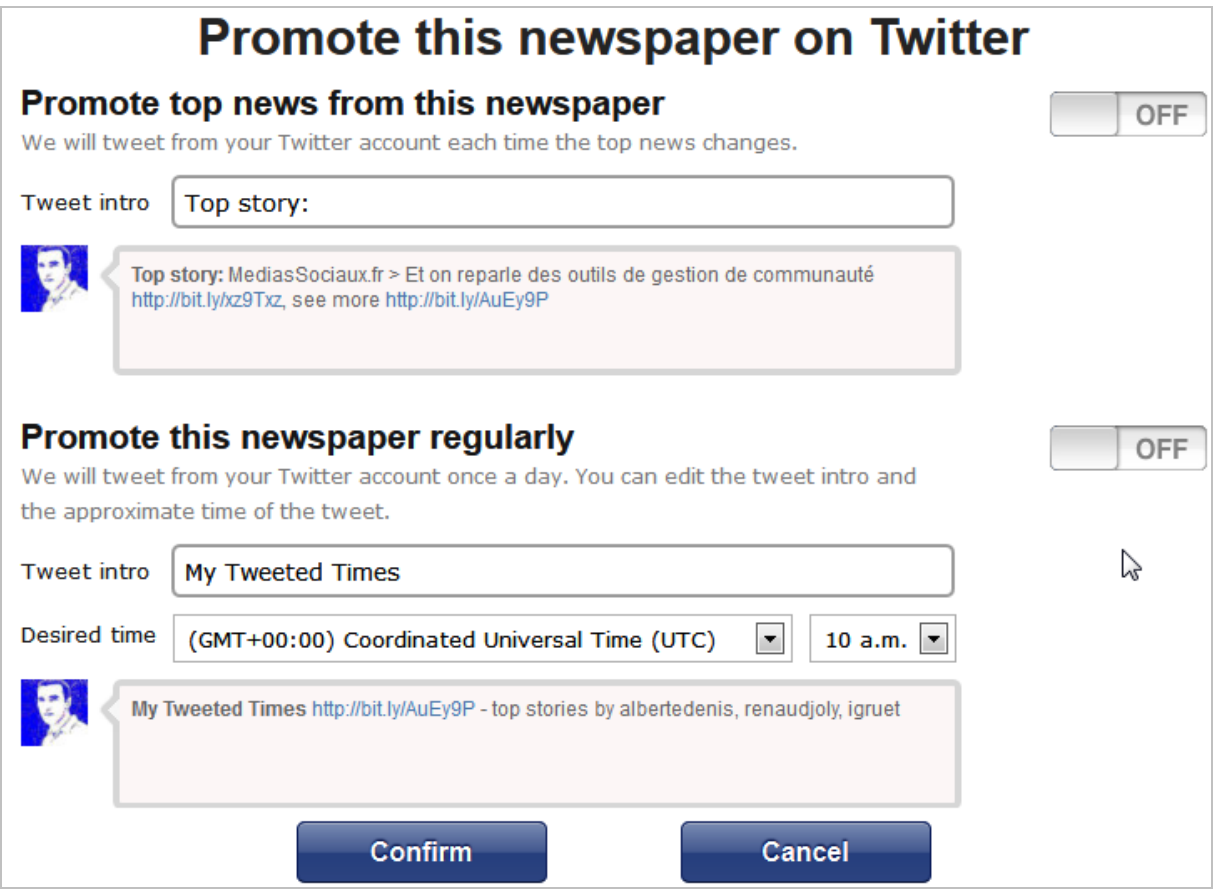

On notera qu'à la différence de Paper.li, il est possible de s'abonner au flux RSS de son journal. Enfin, le moteur de recherche en haut à droite permet de trouver des journaux par mots-clés et de l'ajouter à ses favoris.

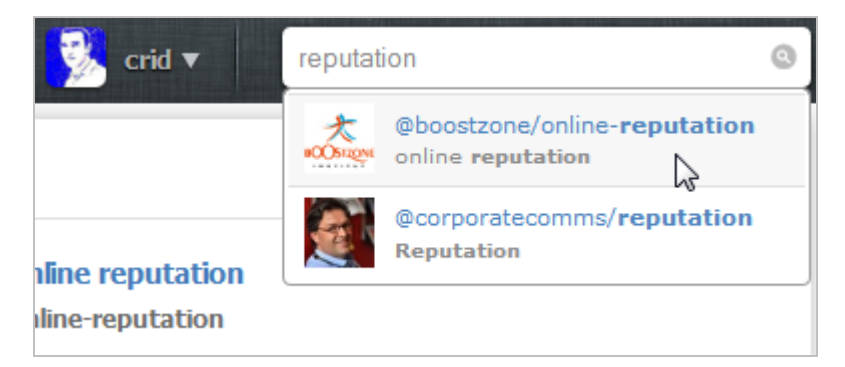

Bien que plus limité que Paper.li, The Tweeted Times a l'avantage de la simplicité, ainsi que d'un mode de calcul transparent concernant les critères de sélection des articles à privilégier.

The Tweeted Times est disponible pour le système d'exploitation mobile iOS (Appstore).

### *Conclusion : des outils intéressants pour certaines utilisations*

Ces services ne sont pas les seuls sur ce créneau. On peut citer par exemple Genieo ([htp://www.Genieo.com\)](htp://www.Genieo.com) ou Ongo (<http://www.ongo.com/>), Kurat ([http://www.kurat.com/\)](http://www.kurat.com/) ou encore Summify [\(http://www.summify.com/\)](http://www.summify.com/) récemment racheté par Twitter. Ils représentent une approche intéressante visant à vous éviter l' « *information overload* » vécue

lors de chaque visite sur vos comptes Twitter et Facebook. Pour cela, un traitement algorithmique va faire remonter le meilleur de ce qui a été partagé par vos contacts. Cela peut évidemment constituer un gain de temps mais comporte aussi des inconvénients liés au traitement appliqué par ces algorithmes. Par exemple est-il pertinent de ne faire apparaître que les articles les plus populaires ? Est-ce que finalement ce ne sont pas ceux sur lesquels vous auriez fini par tomber inévitablement ? Reconnaissons toutefois que ce travail de synthèse peut être bien pratique.

Nous sommes plus dubitatif sur l'intérêt de ce système pour la veille. En effet, avec un tel fonctionnement, les éléments de type signaux faibles qui intéressent le veilleur risquent de ne pas être « remontés » par le système, même si là encore il faut modérer la critique. Les recommandations d'articles en rapport avec un article initial proposé par Paper.li, par exemple, nous ont souvent amené vers de bons résultats. Ce qui manque à tous ses services et plus globalement aux dispositifs fonctionnant sur la popularité, c'est un système qui permettrait de rechercher des données discrètes, de cibler des blocs de résultats proches de vos centre d'intérêt mais légèrement différents. Un peu comme le proposait le logiciel Umap au début des années 2000…

Cette famille d'outils qui n'a pas réellement de nom parce qu'à cheval sur plusieurs autres, dispose selon nous d'un bel avenir tant le besoin d'aller à l'essentiel va se faire plus pressant au fur et à mesure que nous plongeons dans l'univers des Big Data.

### *Christophe Deschamps*

*Consultant et formateur en gestion de l'information. Responsable du blog Outils Froids [\(http://www.outilsfroids.net/\)](http://www.outilsfroids.net/)*

**Réagissez à cet article sur le blog des abonnés d'Abondance : [http://blog-abonnes.abondance.com/2012/02/les-outils-de-curation](http://blog-abonnes.abondance.com/2012/02/les-outils-de-curationautomatisee.html)automatisee.html**